## **Kā iesniegt rezidenta apliecību – iesniegumu nodokļu atvieglojumu piemērošanai**

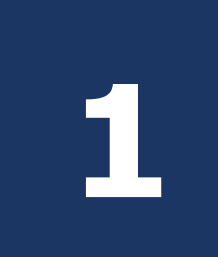

EDS sadaļā *Dokumenti* izvēlieties gatavot dokumentu *No veidlapas*. Dokumentu grupā *Citi* izvēlieties **<sup>1</sup>** *Rezidenta apliecība – iesniegums nodokļu atvieglojumu piemērošanai*.

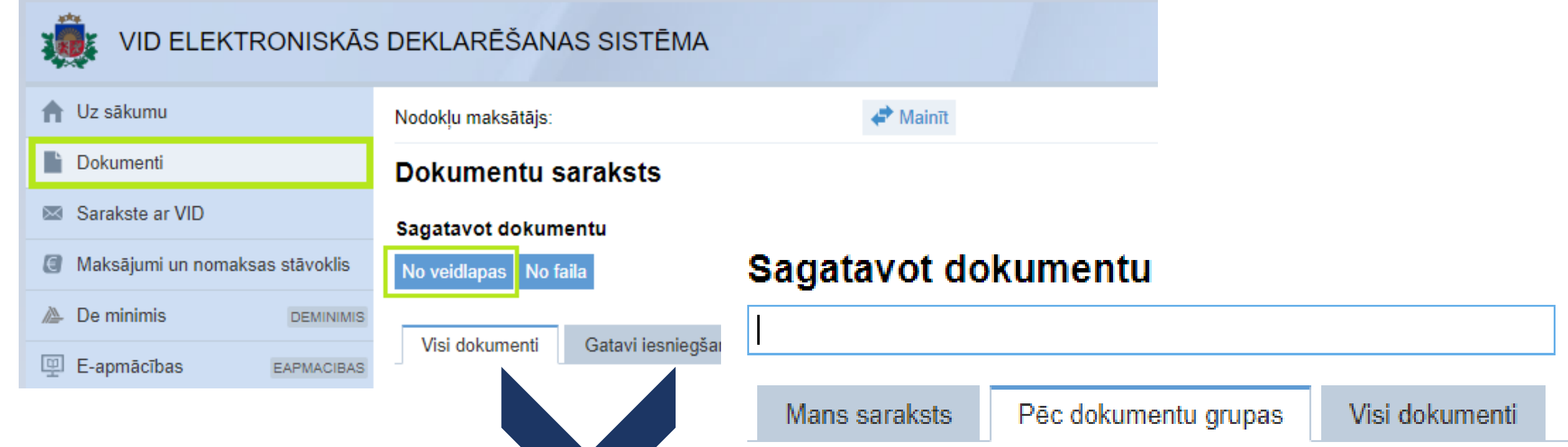

## Sagatavot dokumentu

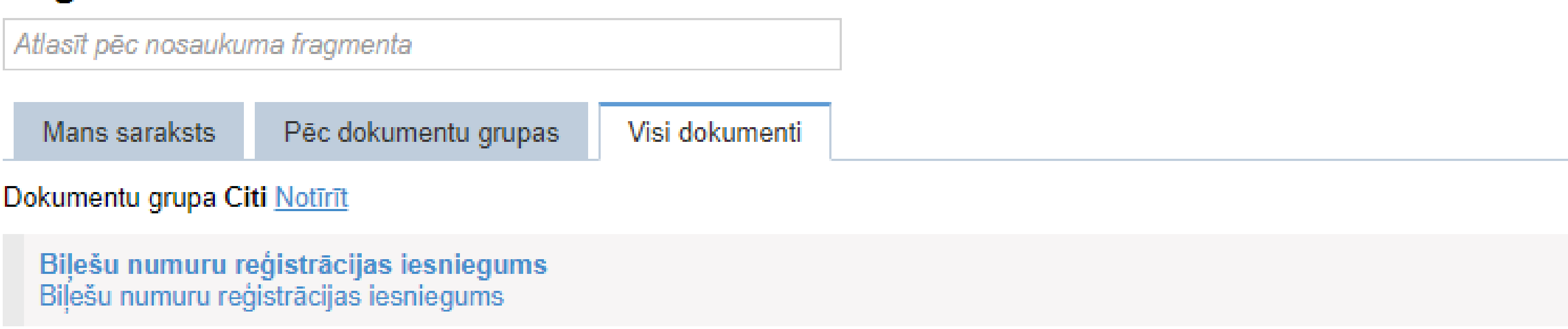

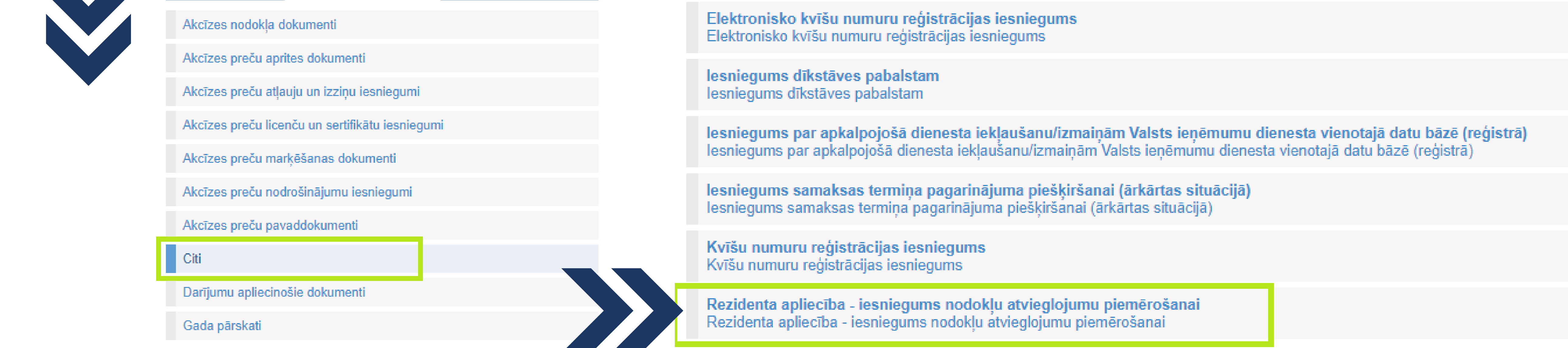

**2** Atverot *Rezidenta apliecība – iesniegums nodokļu atvieglojumu piemērošanai*, aizpildāmas četras sadaļas.

**1** Sadaļā *Maksājumu izmaksātājs* sistēma automātiski uzrāda nodokļu maksātāja reģistrācijas numuru un nosaukumu.

Maksājumu izmaksātājs

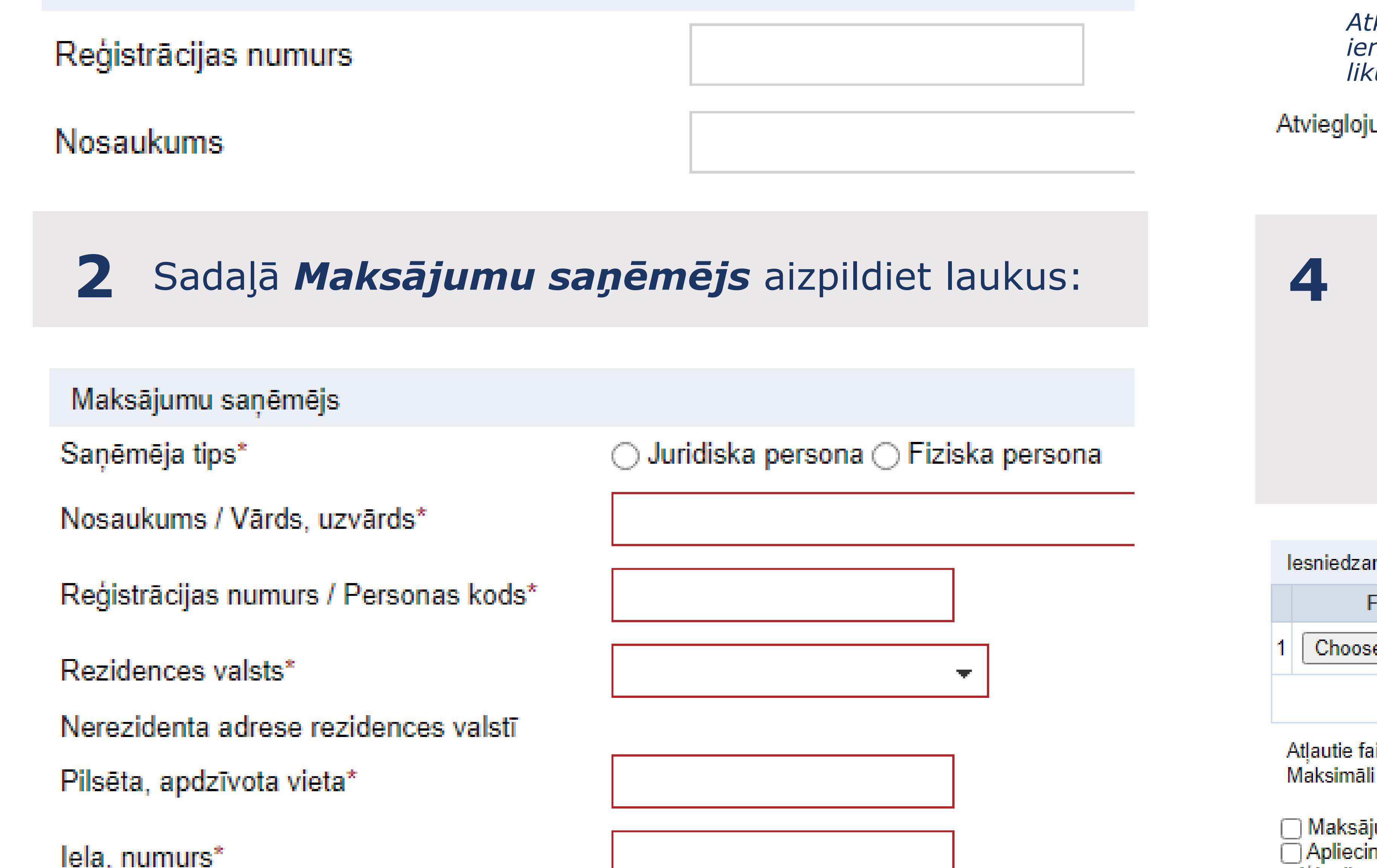

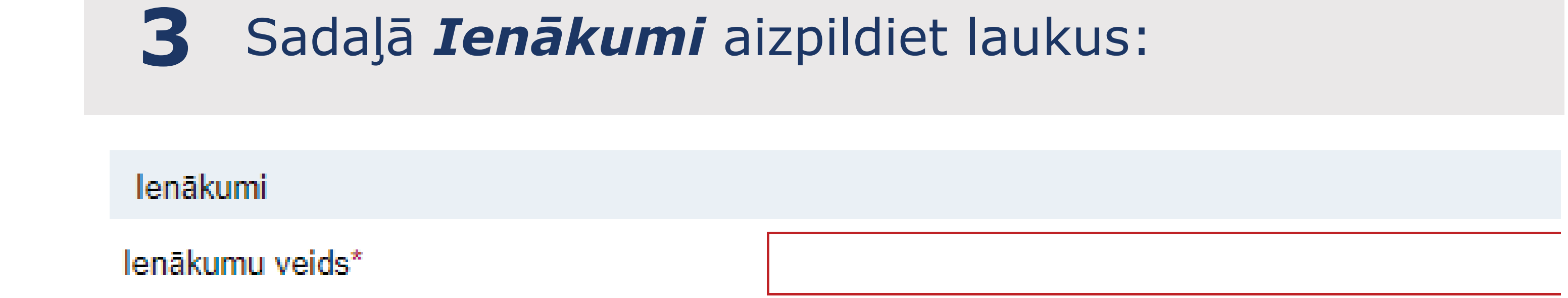

**4** Sadaļā *Iesniedzamie dokumenti* pievienojiet skenētus/digitalizētus dokumentus:

• atvieglojumu apliecību;

• otras līgumslēdzējas valsts kompetentās iestādes apliecinājumu (sertifikātu), ja nav aizpildīta atvieglojumu apliecības V sadaļa; • citus dokumentus.

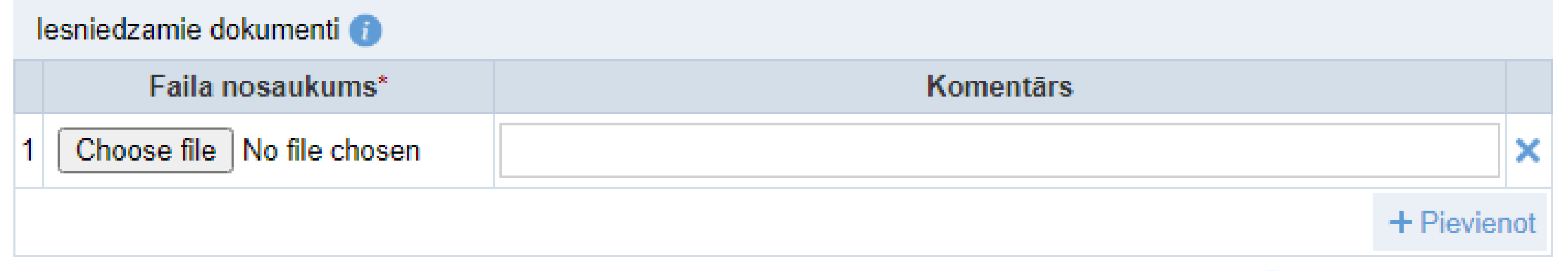

illu formāti: ODT, ODS, DOCX, XLSX, PDF, JPG, JPEG, TIF, TIFF, PNG, EDOC, ASICE pieļaujamais viena faila izmērs: 5 MB

## umu saņēmējs ir patiesā labuma guvējs\*

nu, ka dokumenta oriģināliem ir juridisks spēks un elektroniskie dokumentu atvasinājumi atbilst dokumentu. oriģināliem

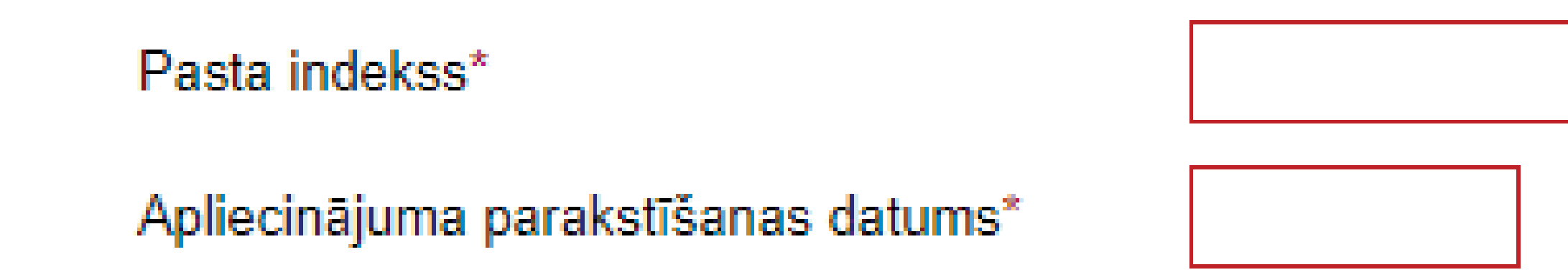

*Atkarībā no norādītā maksājumu saņēmēja tipa, laukā redzami apliekamie ienākumi veidi saskaņā ar Uzņēmumu ienākuma nodokļa likumu vai saskaņā ar likumu «Par iedzīvotāju ienākuma nodokli»*

umu pieprasīšanas datums\*

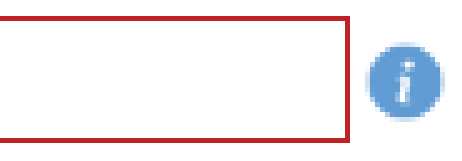

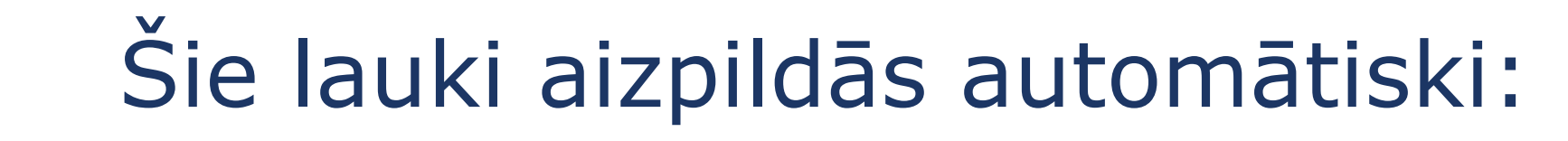

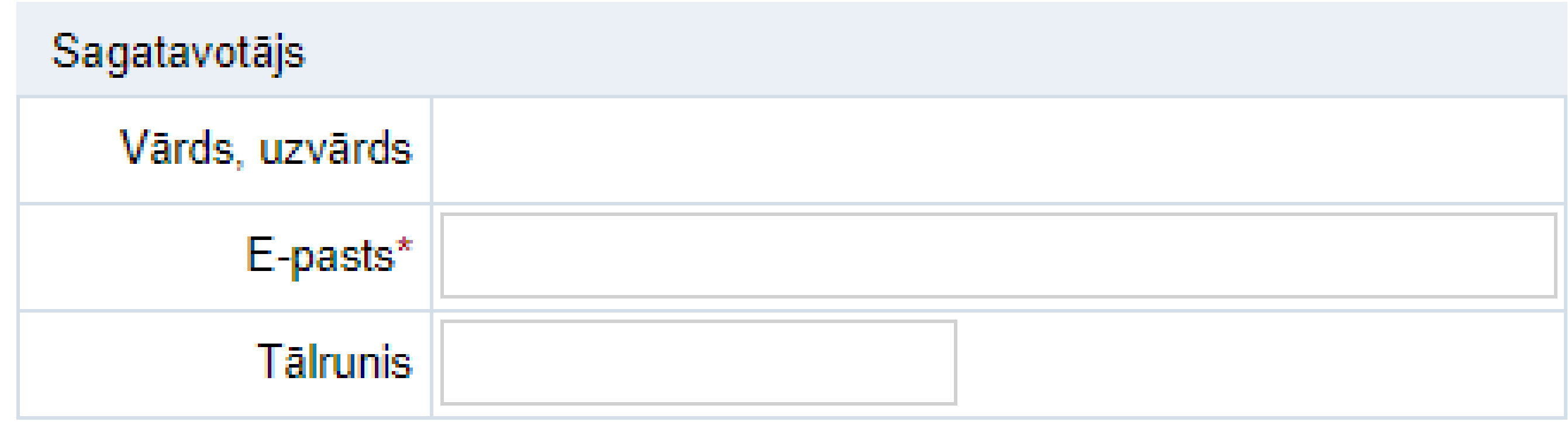

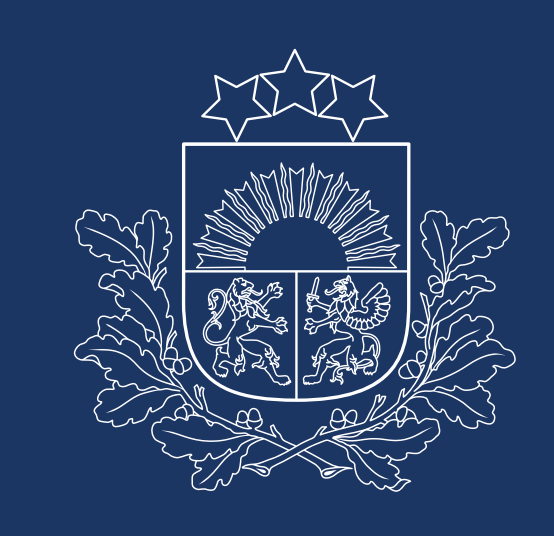

Valsts ieņēmumu dienests